# **GBR2DXF** Gerber からDXF への変換/Windows 版

## 概 要

GBR2DXF は、Gerber フォトプロット・データを、AutoCAD の DXF データ・フォーマットへ変換します。アセンブリ・ド キュメンテーションまたはパッケージ・デザインを取り扱う 設計者は、このトランスレータを使う事により、AutoCAD(あ るいは DXF を読むその他の CAD パッケージ)にボード・ア ウトライン、シルク・スクリーン、パッドマスター・データ を移行することができます。

GBR2DXF トランスレータのユニークな特徴は、各 Gerber ト レースをアウトラインに変換できることです。多くの CAD シ ステムでは、幅を持ったラインをサポートしていません。 GBR2DXF の特別なアウトライン機能により、設計者は彼の ディスプレイ上で、ボードの描写を正確に見ることができま す。次のスクリーンで、GBR2DXF がいかにスムースに変換 処理を進めるかお分かりになるでしょう。

## 機 能

- ◆ アセンブリ・ドキュメンテーションとパッケージ・ デザインのための基準
- ◆ 幅を持ったポリラインまたはアウトラインの描 写
- ◆ 複数の Gerber ファイルを 1 つの AutoCAD レイヤへマージ
- ◆ RS274D, RS274X, MDA AutoPlot フォー マット
- ◆ GBRVU による、Gerber データの 表示とプロット

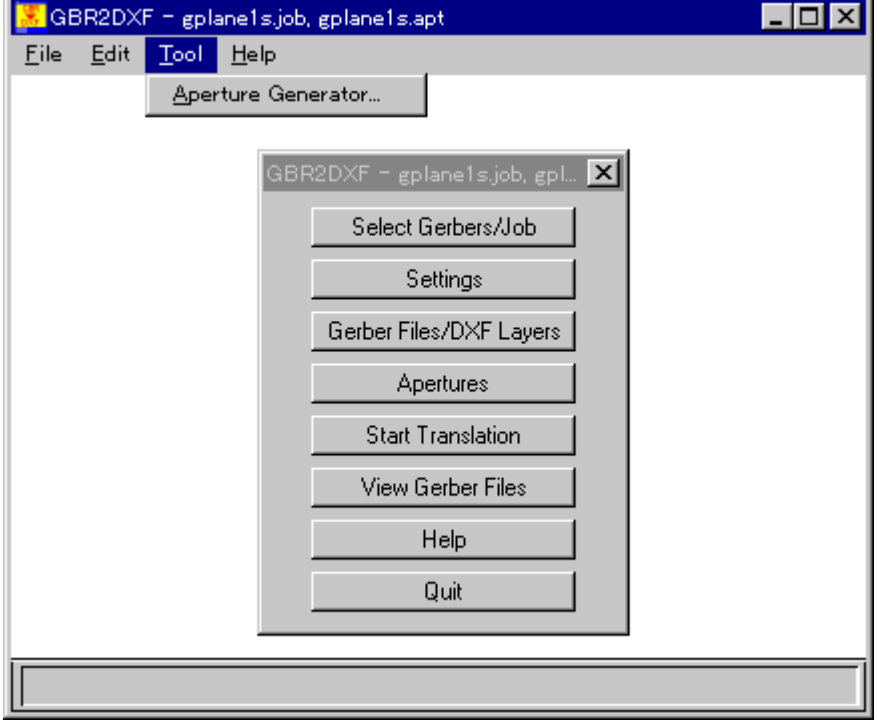

### オープニング メニュー

オープニング・メニューのボタンを上から順にクリックすることで、 変換の処理が進みます。メニューでの処理により、初心者でも必要な ステップに従うことができます。

## **ARTWORK CONVERSION SOFTWARE, INC.**

#### セッティング

Gerber パラメータと変換の設定は、ダイアログ・ボックスから指定できます。 GBR2DXF はこれらのパラメータをアパーチャー・ファイルに保存しますので、あなたが別のジョブ で同じアパーチャー・ファイルを使用する場合、再入力する必要はありません。RS274X ファイル をインポートした場合、これらの設定はヘッダ情報から読み取られます。

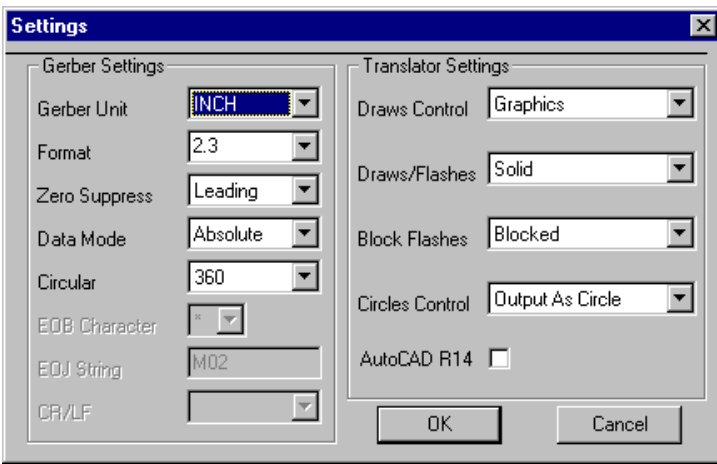

**Gerber Draws -** 各ドローを幅付きのポ リラインを使ったアウトラインへ変換しま す。この DXF エンティティを読まない CAD システムには、サーキット・トレース によって領域をカバーしたゼロ幅のポリ ラインを出力します。

**Gerber Flashs -** フラッシュはブロックへ 変換されます。GBR2DXF は各アパーチ ャー定義に対して自動的にブロックを生成 します。

#### 特別なアウトライン機能

ProEngineer や CadKey など、多くの CAD プログラムは、ポリライン(すなわち幅によるライン)を サポートしていません。あなたが Gerber ファイルを DXF へ変換して、Gerber 図面を表示するために DXF ポリライン幅を使う場合、ProEngineer は幅を無視して、センター・ラインのみ表示します。よ り写実的な描写を ProEngineer に表示するために、我々は特別なアウトライン・オプションを提供し ています。幅付きのポリラインを使う代わりに、領域の周りを囲むゼロ幅のポリラインを出力します。

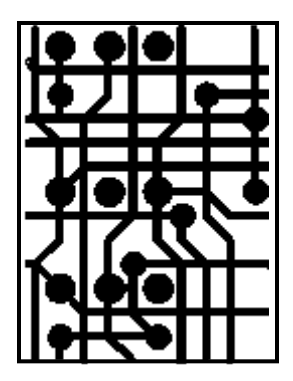

CAD ステーションで表示さ れる Gerber データ

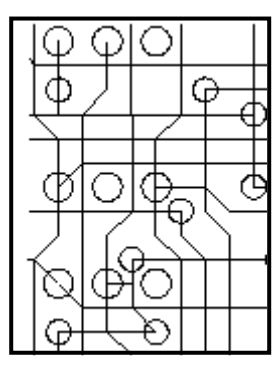

幅付きポリラインを使った 場合の ProEngineer によ る表示

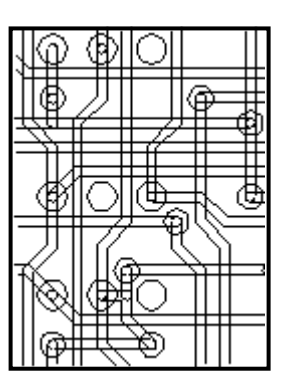

GBR2DXF の OUTLINE オプションを使った場合の 表示

国内代理店: アートワーク・ソリューションズ合同会社 東京都八王子市越野 11-13 Ⅲ-107 Tel: 042-675-6345 Fax: 042-675-6345 E-mail: yamamoto@artwork-solutions.co.jp

## 開発元:

ARTWORK CONVERSION SOFTWARE, INC 417 Ingalls St., Santa Cruz, CA 95060, USA Tel: 831-426-6163 Fax: 831-426-2824 Email: info@artwork.com www.artwork.com